BizMagic V4.0 オンラインヘルプ システム設定マニュアル

# 権限設定

各タイトルをクリックすると該当ページへ移動します

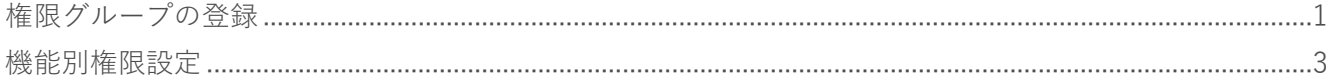

## <span id="page-1-0"></span>**権限グループの登録**

BizMagic に登録する情報に対しての、[登録][更新][削除]等の権限についてグループ設定を行います。

### **登録手順**

1. 左メニュー [システム設定] - [社員 / 権限 / 日報] - [権限グループ] をクリックします。

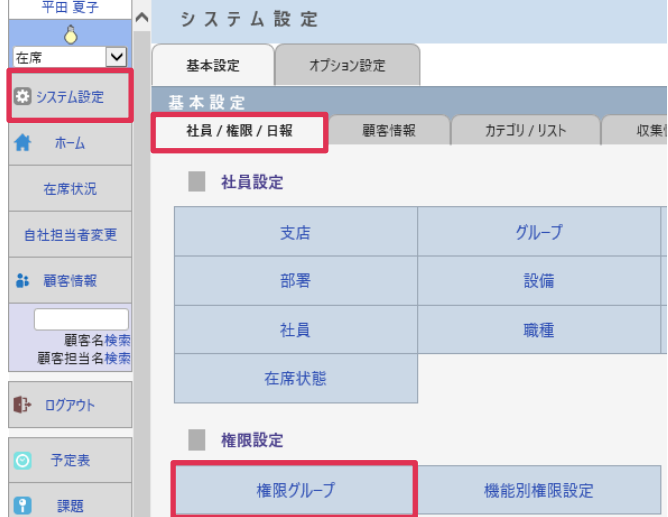

- 2. [新規] をクリックします。
- 3. [権限グループ名][コメント]を入力、[対象操作][対象社員]を選択し[登録]をクリックします。

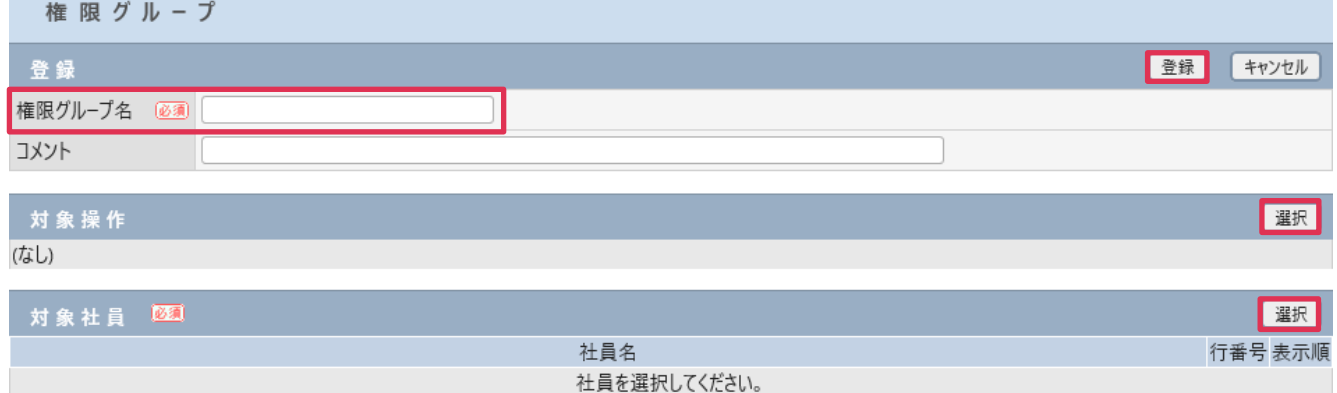

#### 各項目の詳細は下記の通りです。

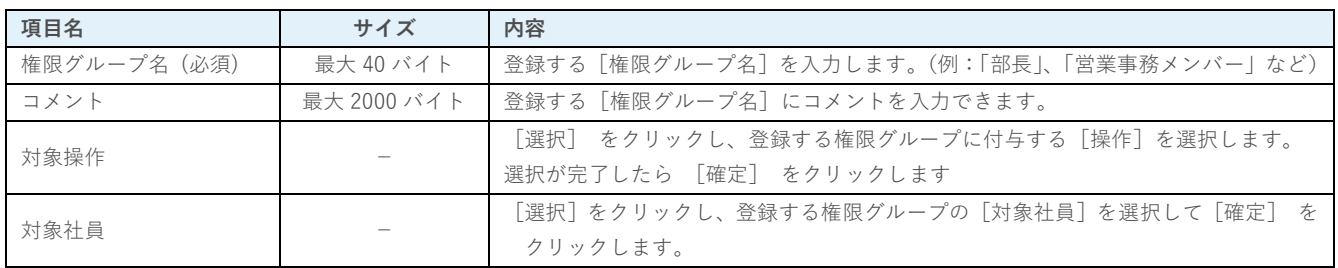

## **登録例**

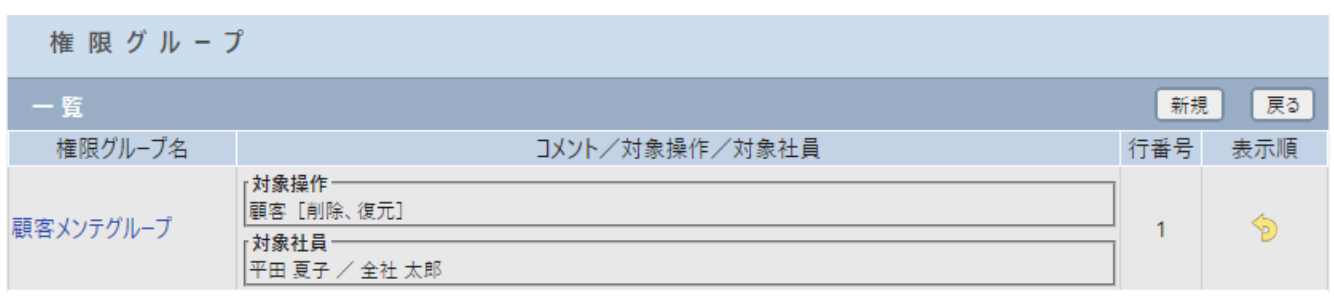

#### **■NOTE**

ご利用用途に合わせてご設定ください。運用開始後に変更をする場合は、運用への影響がない様ご注意ください。

## <span id="page-3-0"></span>**機能別権限設定**

BizMagic に登録する情報に対しての「登録]「更新]「削除]等の「権限設定]を社員ごとに行うことができます。

## **設定手順**

1. [左メニュー [システム設定] - [社員 / 権限 / 日報] - [機能別権限設定] をクリックします。

| 半出 夏子<br>$\curvearrowright$          | システム設定       |         |            |    |  |
|--------------------------------------|--------------|---------|------------|----|--|
| ◡<br>在席                              | 基本設定         | オプション設定 |            |    |  |
| 図システム設定                              | 基本設定         |         |            |    |  |
| ホーム<br>₩                             | 社員 / 権限 / 日報 | 顧客情報    | カテゴリ / リスト | 収集 |  |
| 在席状況                                 | 社員設定         |         |            |    |  |
| 自社担当者変更                              | 支店           |         | グループ       |    |  |
| <b>a: 顧客情報</b>                       | 部署           |         | 設備         |    |  |
| 社員<br>顧客名検索                          |              |         | 職種         |    |  |
| 顧客担当名検索                              | 在席状態         |         |            |    |  |
| ■ ログアウト<br>$\overline{\odot}$<br>予定表 | 権限設定         |         |            |    |  |
| 8<br>課題                              | 権限グループ       |         | 機能別権限設定    |    |  |

<sup>2.</sup> 設定を行う[操作名]をクリック

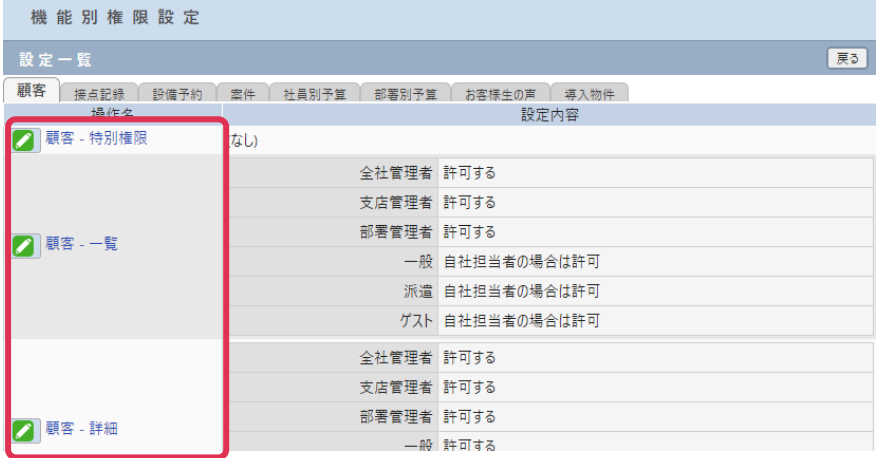

3. 各項目を設定し[設定]をクリック

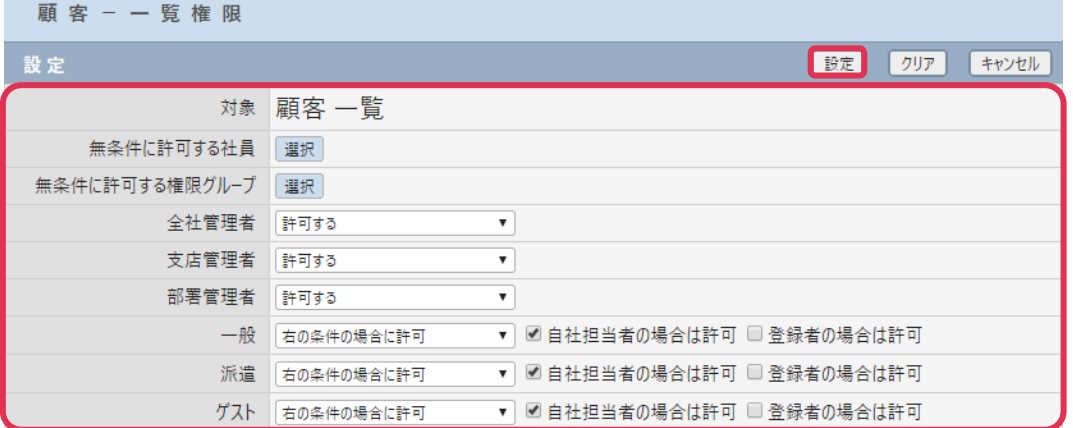

#### 各項目の詳細は下記の通りです。

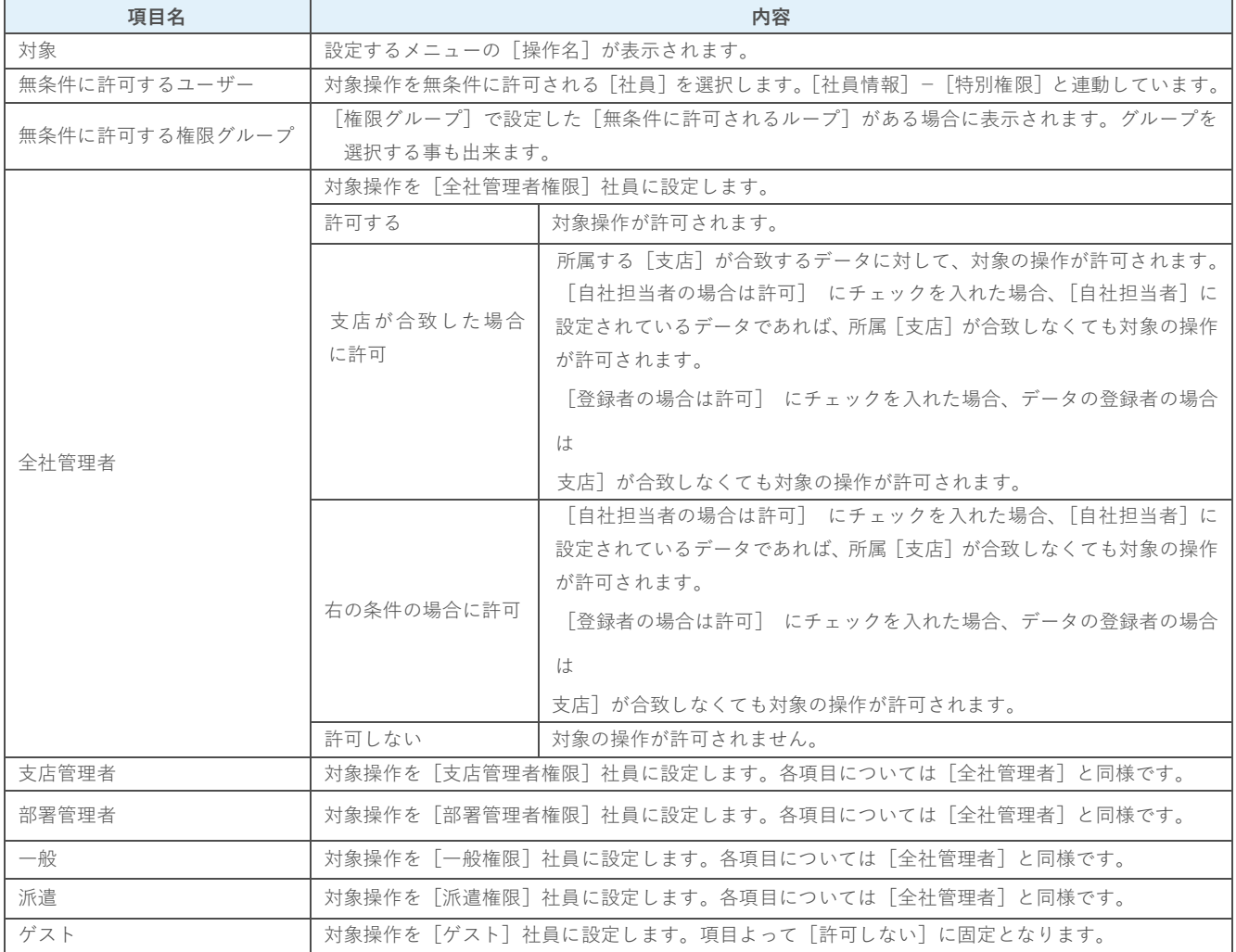

#### **■NOTE**

設定詳細につきましては [オンラインヘルプ] - [資料] - [権限設定マニュアル] を参照ください。

## **利用例**

#### **[全社管理者]権限社員の場合**

#### **[機能別特別権限]画面**

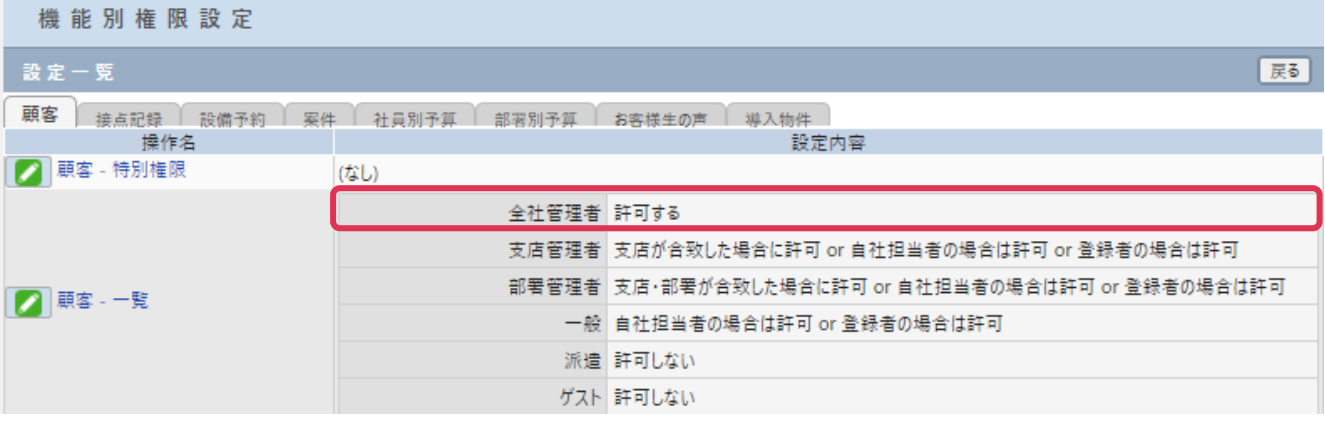

#### **[顧客-一覧]画面**

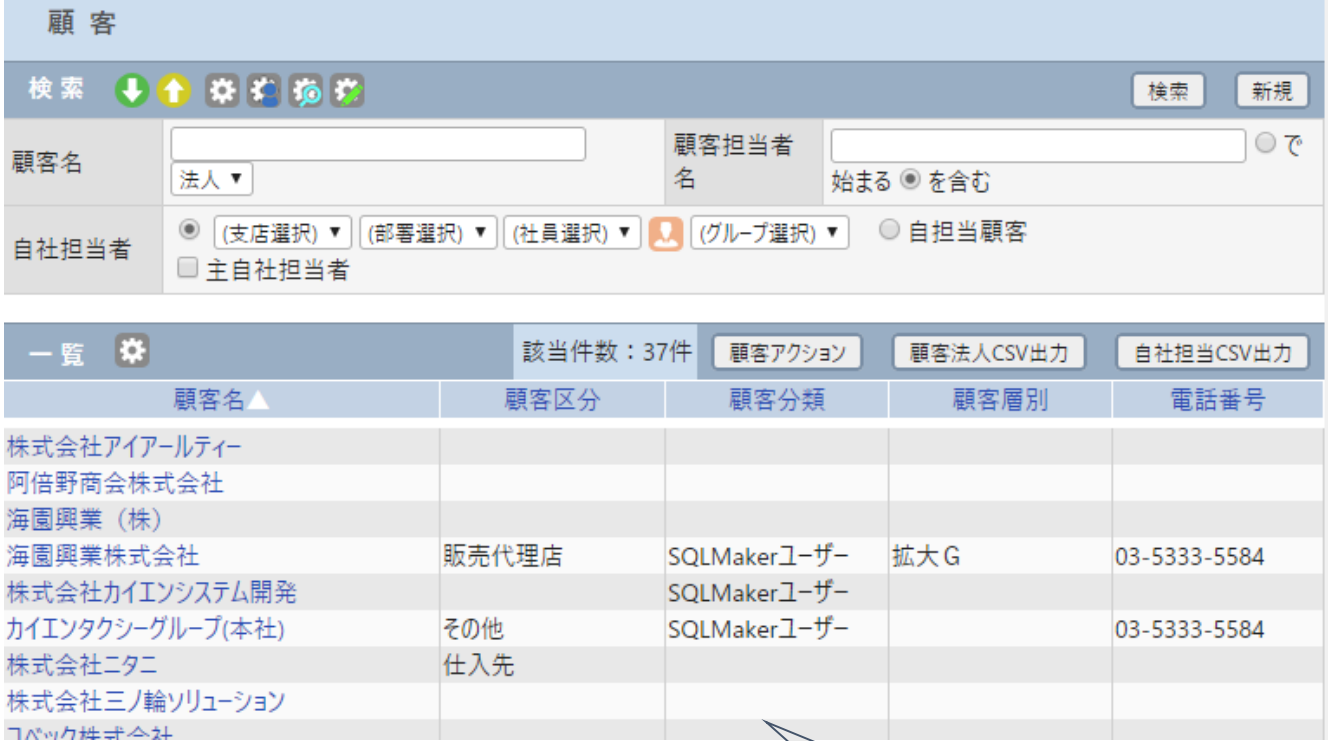

すべての[顧客情報]を一覧表示することが できます。

#### **[支店管理者]権限社員の場合**

#### **[機能別特別権限]画面**

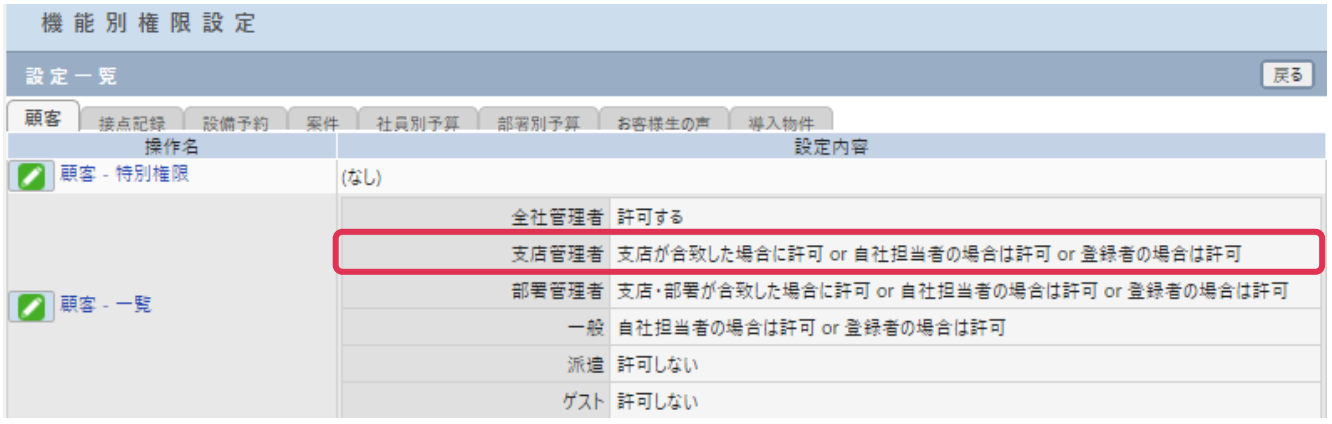

### **[顧客-一覧]画面**

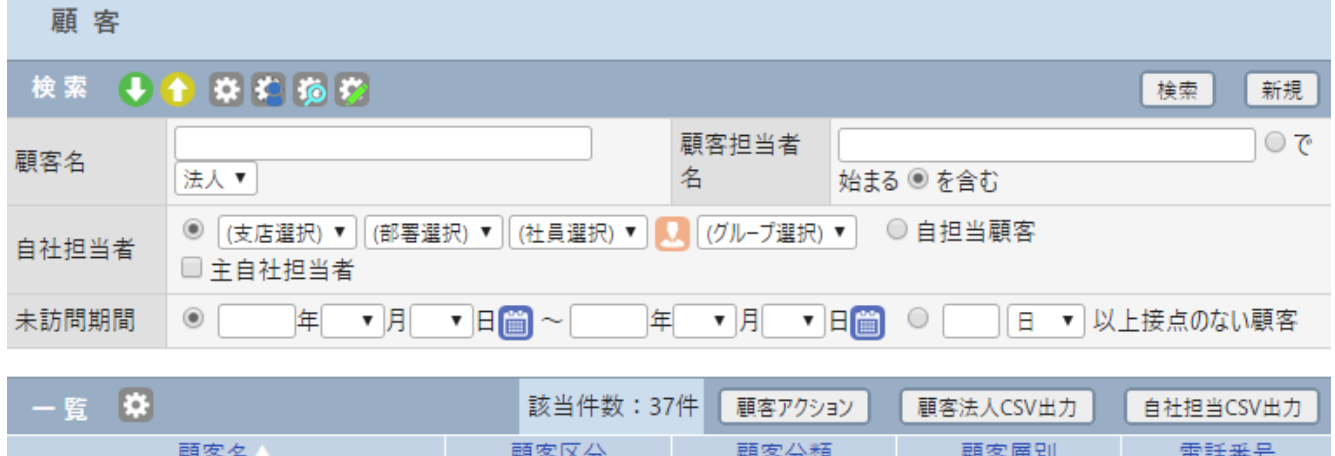

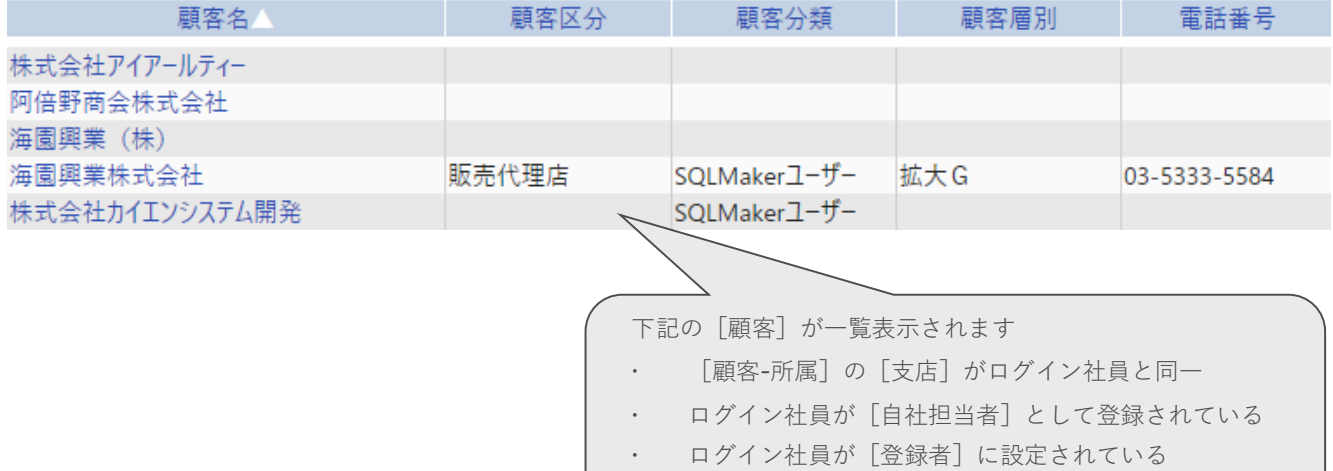

#### **[部署管理者]権限社員の場合**

#### **[機能別特別権限]画面**

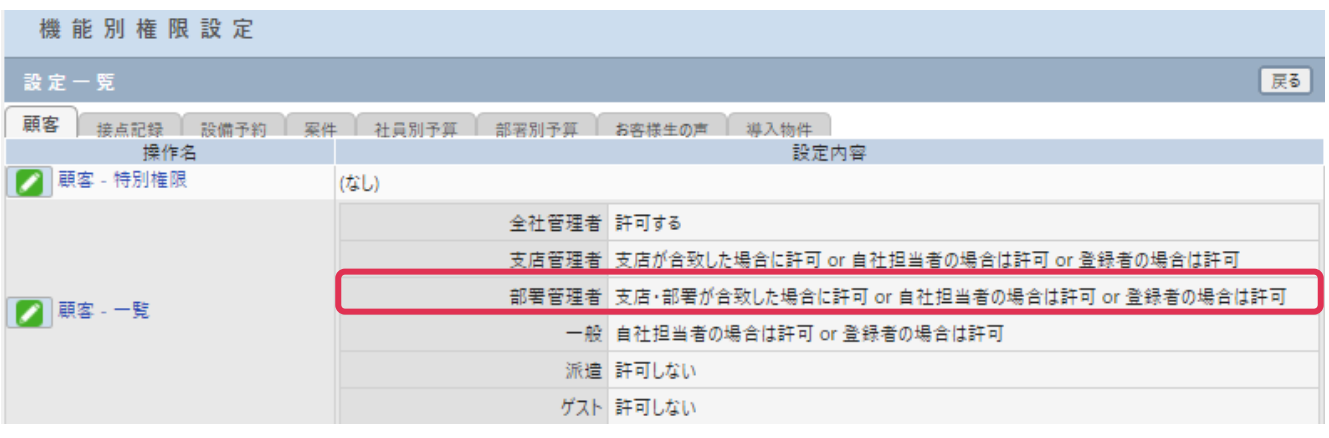

**[顧客-一覧]画面**

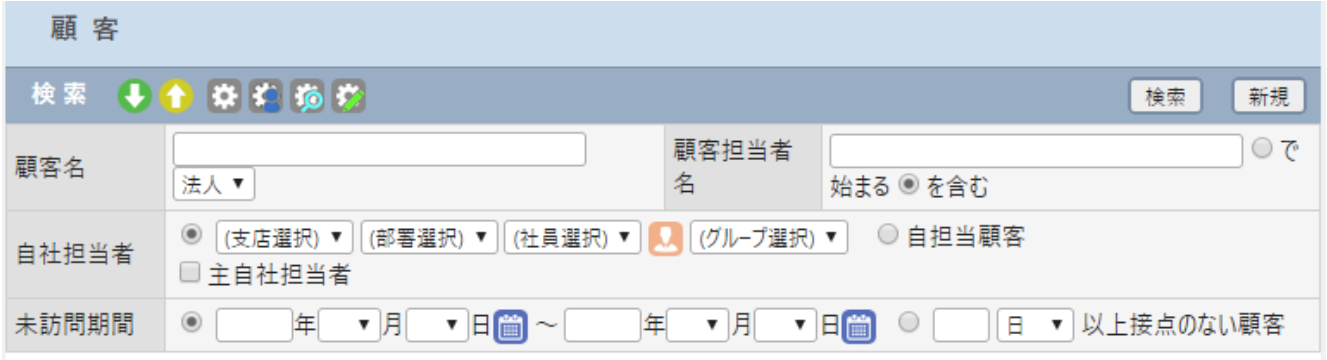

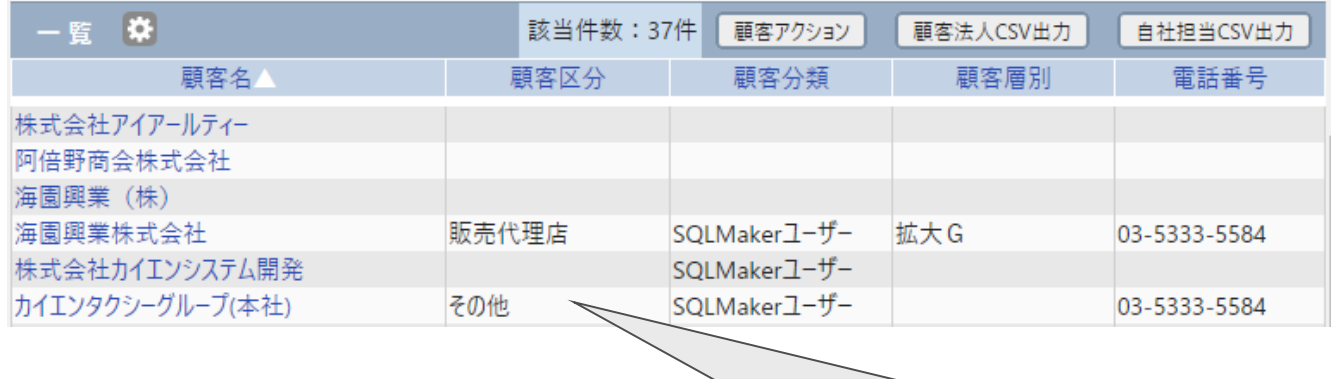

下記の [顧客] が一覧表示されます

[顧客-所属]の[部署]がログイン社員と同一

ログイン社員が[自社担当者]として登録されている

ログイン社員が[登録者]に設定されている

#### **[一般] 権限社員の場合**

#### **[機能別特別権限]画面**

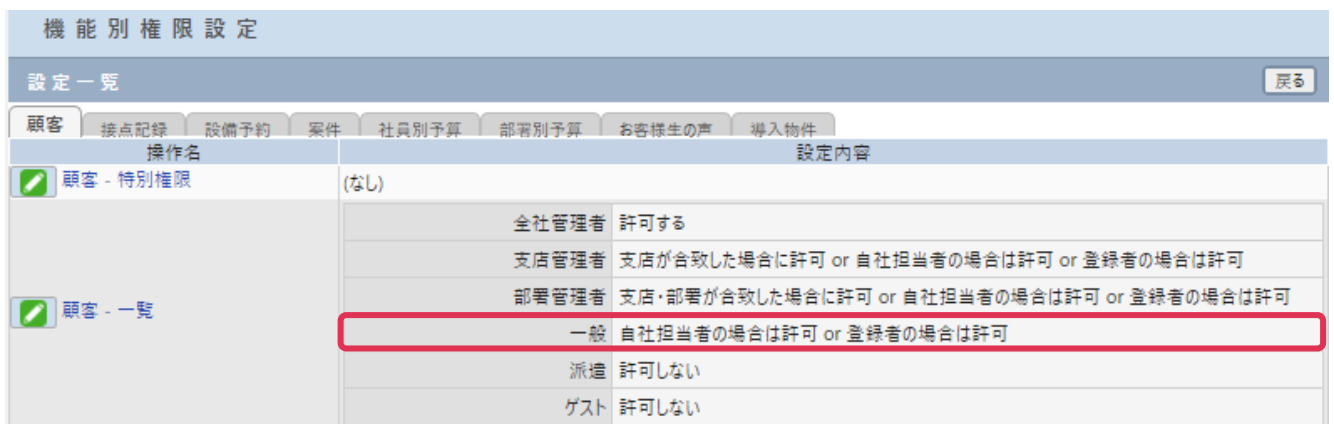

**[顧客-一覧]画面**

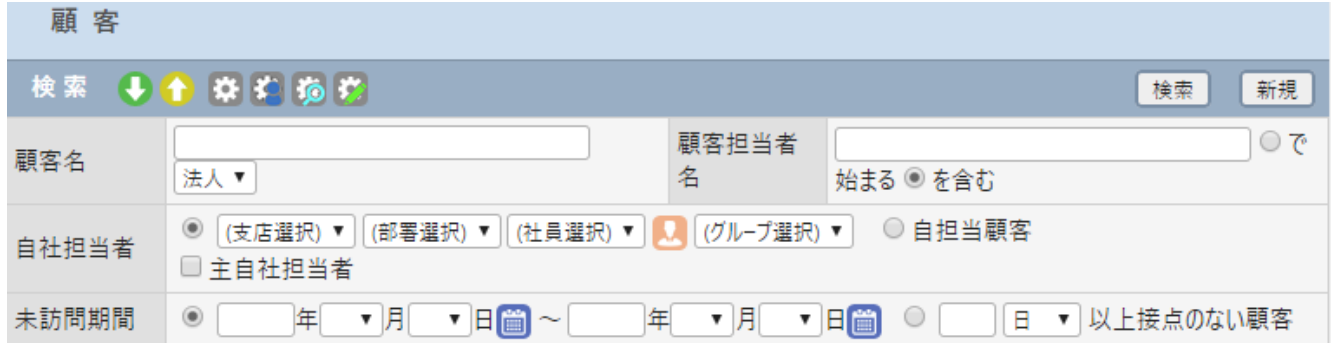

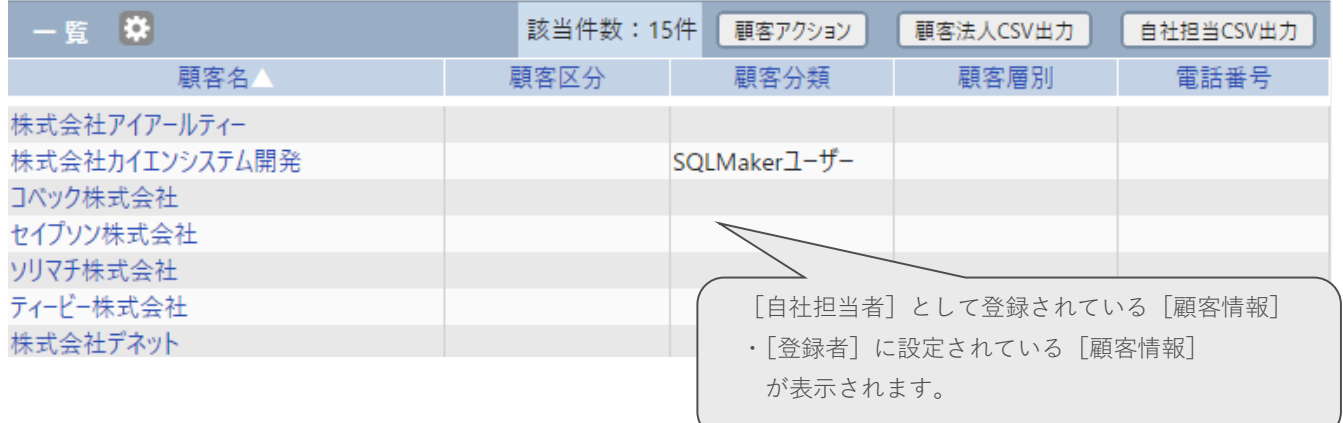

#### **[派遣][ゲスト]権限社員の場合**

#### **[機能別特別権限]画面**

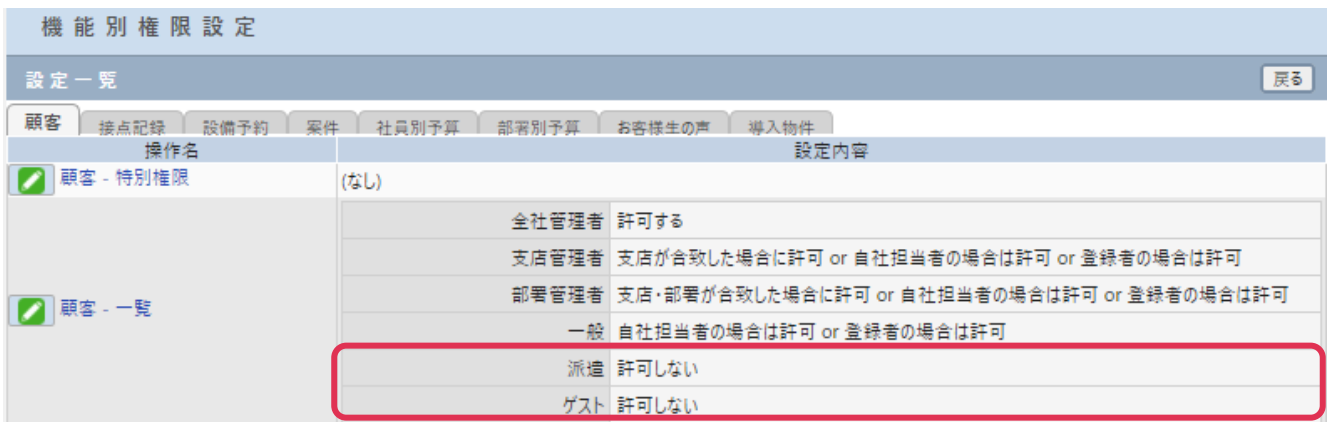

#### **[顧客-一覧]画面**

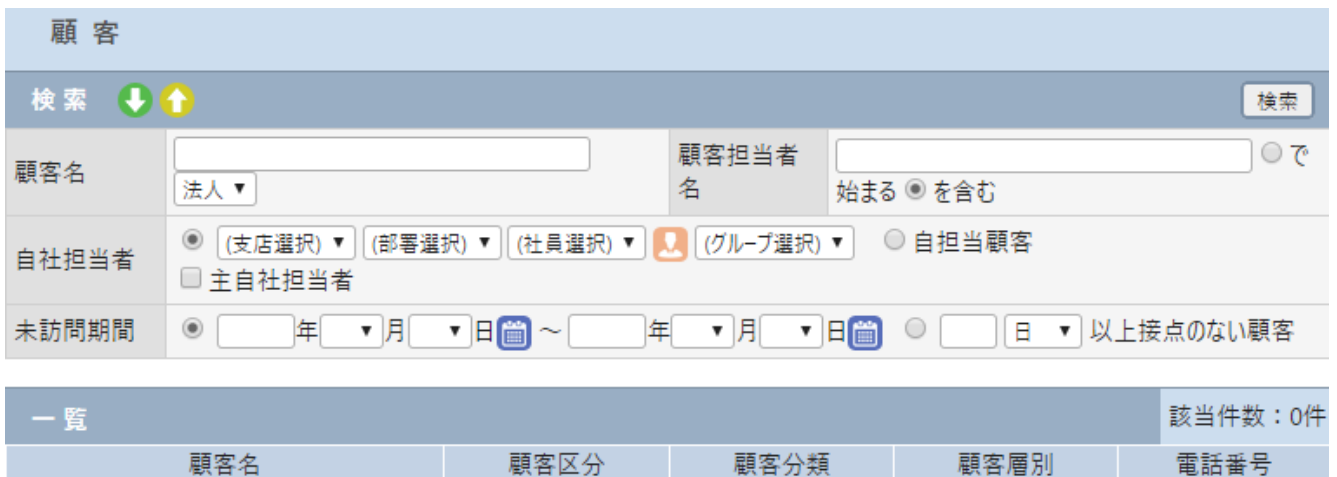

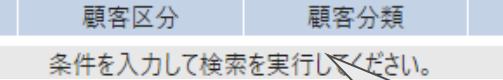

[許可しない]設定のため表示されません。